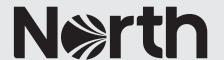

## How to: create a bespoke correspondents PDF

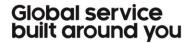

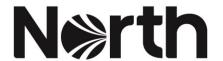

## How to: create a bespoke correspondents PDF

You can now create your own personalised correspondents PDF which only includes the correspondent details that are relevant to you.

Please note: you still have the ability to download the full list of correspondents from the correspondents' page.

1. To create a bespoke correspondents PDF, navigate to the correspondents' area from the homepage.

| MyNorth GlobeView Vessel Search Corn                                                                                                | respondents Latest            | About North | Contact | Office Hours Emergencies +44 191 232 5221 |
|----------------------------------------------------------------------------------------------------|-------------------------------|-------------|---------|-------------------------------------------|
| Correspondents  Our comprehensive network of correspondents are based in all the major ports and maritime centres around the globe. | Our Correspondents First Call |             |         |                                           |
|                                                                                                    |                               |             |         |                                           |
|                                                                                                    |                               |             | .,      |                                           |

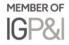

2. To add a correspondent, search for the relevant country, port or correspondent's name. You can add as many or as few correspondent companies to your list to tailor it to your needs.

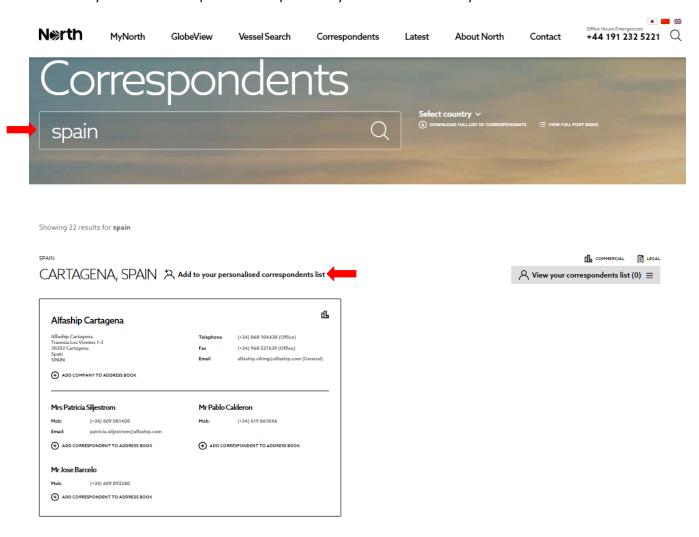

Please note: Adding companies to your correspondents list is different to adding contacts to your address book. For more information on your address book, please view our 'An introduction to MyNorth' guide.

3. Once you have completed adding correspondents to your list, select 'view your correspondents list'.

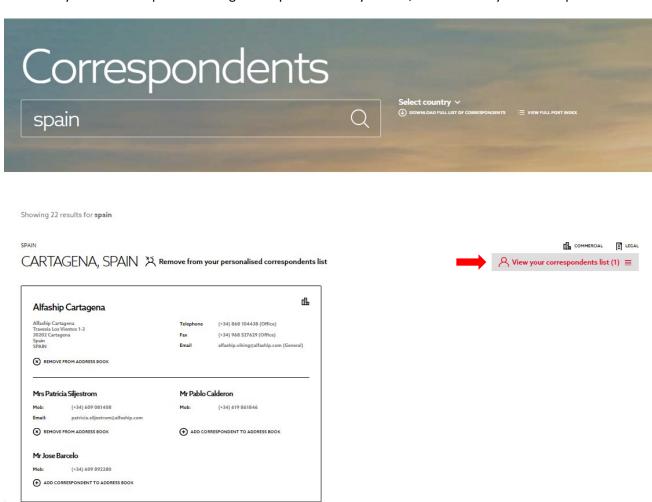

a. From here, you can download a version of your correspondents list which includes the North branded front and back covers, alongside key North office and staff contact details.

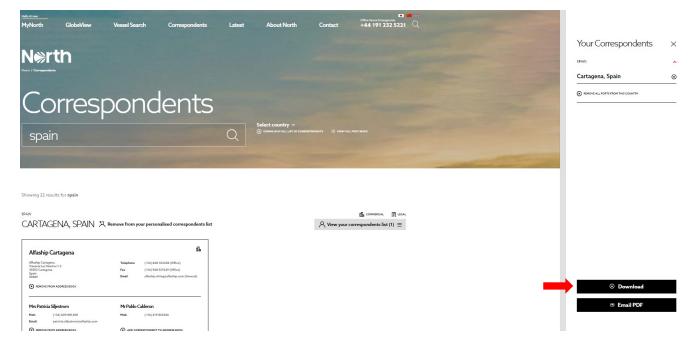

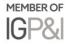

4. You can also email a PDF version of your correspondents list by selecting 'email PDF', inserting the email you wish to send the list to and confirming you agree to our terms and conditions.

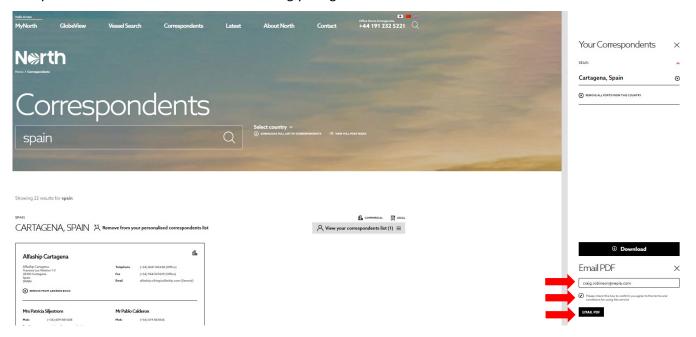

## **Further information**

For any questions on creating a correspondents lists, please contact Katie Scott.

Created: 25 September 2019

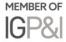

## Connect

- www.nepia.com
- @NorthPandlClub
- NorthPandlClub
- in The North of England P&I Association Limited
- North P&I Club